## Guía Práctica 2 - ICI 445 Análisis Sintáctico en ANTLR TEORÍA DE AUTÓMATAS Y COMPILADORES

Profesor: Ricardo Soto

Ejercicio 1: Implemente el analizador sintáctico para el lenguaje Mile

- Descargue el archivo mile-syntactic.zip desde http://www.inf.ucv.cl/∼rsoto/cursos/ICI445/mile-syntactic.zip
- Descomprima y copie en su workspace.
- Cree un proyecto seleccionando como fuente del proyecto la carpeta recientemente descomprimida.
- Complete la gramática mileParser.g con las reglas faltantes (declaración de variables, estructuras de control, expresiones, etc).
- $\bullet$  Compile la gramática.

Ejercicio 2: Comprenda la nueva clase Tool

- Diríjase a src->mileCompiler->Tool. Esta clase permitirá comprobar su analizador sintáctico.
- La clase Tool.java contiene un nuevo método llamado SyntacticTest. Este método se encarga de invocar a las clases responsables de realizar el análisis léxico y sintáctico. Las instrucciones realizadas en este método son las siguientes:
	- $-$  Creación de un objeto lexer a partir del archivo fuente.
	- $-$  Creación de un objeto parser utilizando el objeto lexer.
	- Invocación del método programa. Note que la compilación de la gramática genera un método para cada regla de la gramática. De esta forma se puede iniciar el proceso de análisis sintáctico llamando al método correspondiente a la primera regla, en este caso programa.
	- $-$  Creación de un objeto ASTFrame. Esta clase permite desplegar en pantalla el AST generado en una interfaz gráfica.

Ejercicio 3: Pruebe el analizador sintáctico

- Ejecute la clase Tool utilizando como programa fuente el archivo examples/test1.mile. La ejecución debería desplegar el AST generado.
- Explore el AST y verifique que la organización jerárquica de los elementos en el AST sea coherente con la gramática del lenguaje Mile.
- Cree y ejecute un archivo de test para probar las estructuras de control (for, if).
- Cree y ejecute un archivo de test que incluya todos los operadores soportados en Mile, verifique si las prioridades<sup>1</sup> y el uso de paréntesis se ha especificado en forma correcta.

 $1$ Mile utiliza las prioridades estándar de los operadores matemáticos.

• Cree y ejecute un archivo de test incluyendo estructuras gramaticales NO pertenecientes al lenguaje Mile.

Ejercicio 4: Extienda el analizador sintáctico

- $\bullet\,$  Mejore los mensajes de error utilizando la opción paraphrase en el lexer.
- Agregue una regla para definir la estructura de control while.
- Agregue una regla para declarar variables de un mismo tipo en conjunto (ej: numeric a,b,c;)

Ejercicio 5: Implemente y pruebe el analizador sintáctico de su lenguaje.

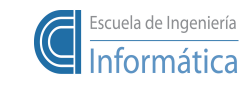

Pontificia Universidad Católica de Valparaíso Prof. Ricardo Soto, Ph.D.